To prevent the risk of harm to the user or damage to equipment, please read this information before installing or repairing the phone.

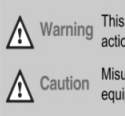

This means danger. It means that the action could cause bodily injury or death.

Misuse may cause personal injury or equipment damage.

• After reading this manual, please store it near the phone so others may easily refer to it.

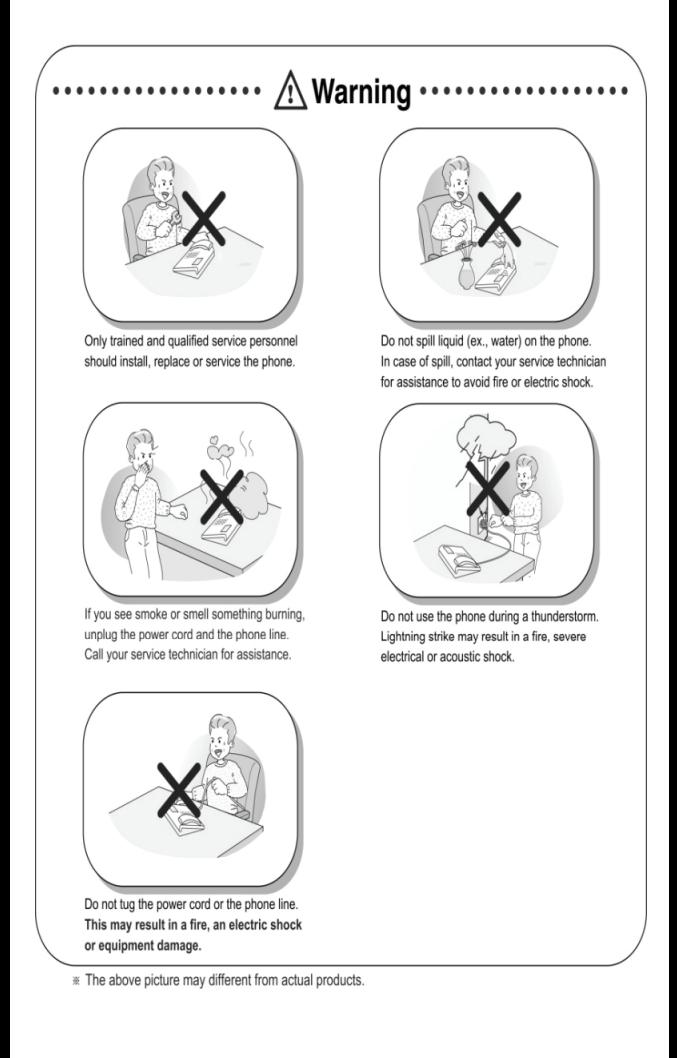

 $\cdots$ 

**A** Caution

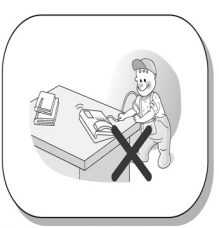

Ensure that children do not pull on phone cords. This may injure children or result in equipment damage.

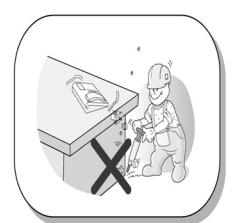

Avoid placing the phone in an area that is dusty, damp or subject to vibration.

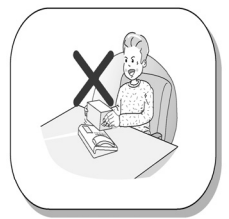

Do not put the heavy things on the phone.

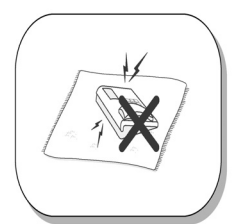

Static electricity discharge will damage electronic components.

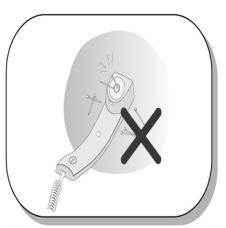

The ear-piece houses a magnetic device which may attract pins or small metal objects. Keep handset clear of such objects and check before use.

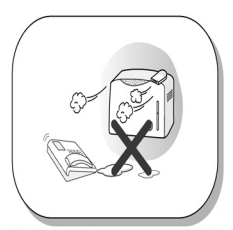

Choose a site that is dry and well ventilated.

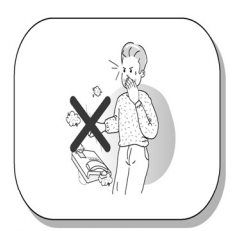

Do not drop or throw the phone.

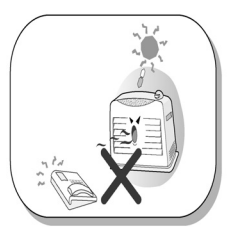

Keep out of direct sunlight and away from heat.

## **A** Caution

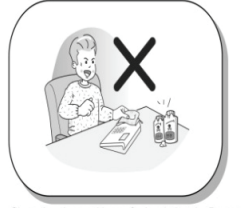

Clean the phone with a soft, dry cloth only. Do not use volatile liquids such as petrol, alcohol or acetone as this may cause a fire or result in discoloration or damage to plastics. Do not clean with wax or silicon products as these may enter the equipment and cause operation to become unreliable.

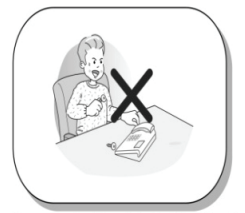

No user serviceable parts inside. Do not insert a screw driver or any metal objects into the phone. This may cause electric shock or damage the equipment and will render the warranty void.

\* The above picture may different from actual products.

### **LDP-7208D Model**

LDP-7208D is an advanced, user-friendly digital keyset, offering the convenience of flexible and pre-programmed buttons for quick access to commonly used functions.

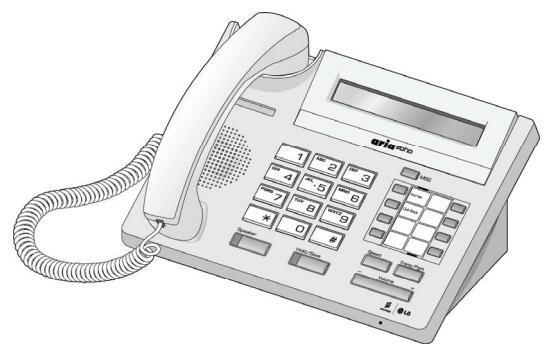

- Features
	- Trendy and stylish LDP Family product design
	- LCD interface
	- Easy to use features
	- Wall mountable (bracket not included optional)

### **Input/Output Devices and Button Description**

**LDP-7208D**

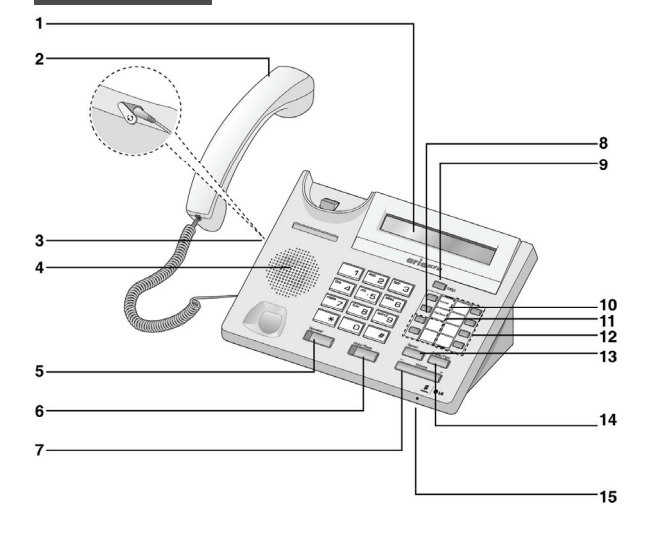

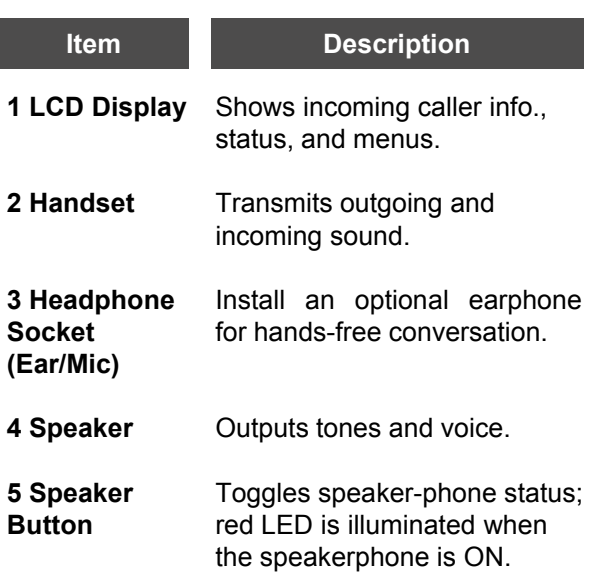

### **Input/Output Devices and Button Description**

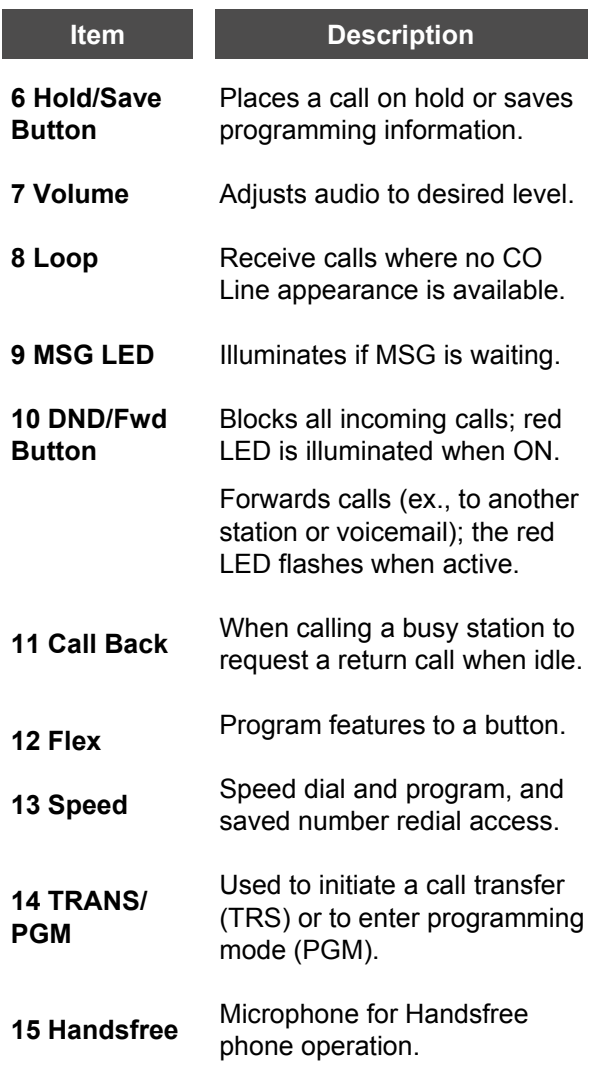

### **Cable Connection**

The diagram (shown) depicts cable connections for the LDP-7208D; connection points are described below.

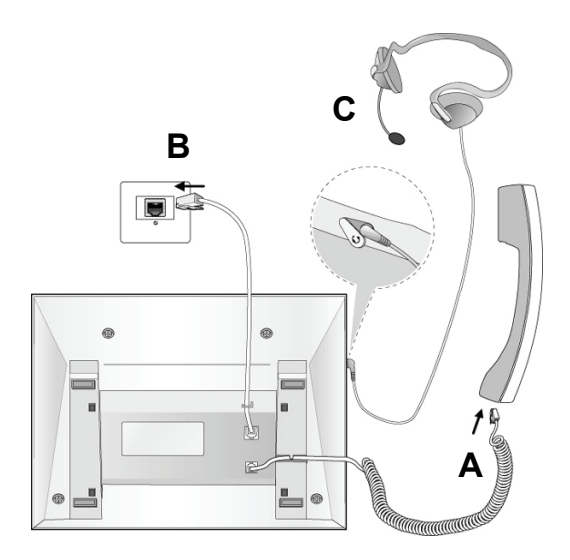

**A** Connect the telephone cord (spiral cord) to the handset and the other end to the handset jack at the bottom of the telephone.

- **B** Connect the line cable to the port at the bottom of telephone and the other end to the wall socket.
- **C** Connect the Headphone to the headphone jack on the left side of the telephone (when viewed from the front).

#### **Placing an Outside Call**

- Lift handset or press the Speaker button (also may dial without pressing Speaker or lifting handset).
- Dial **9** on keypad.
- Dial the desired number.

#### **Placing an Intercom Call**

- Lift handset or press the Speaker button (also may dial without
- pressing Speaker or lifting handset).
- Dial the station number using the keypad.

#### **Placing an Outside Call on Hold**

● While connected to an external call, press the [HOLD] button.

#### **Retrieving a Outside Call on Hold**

- Press the flashing flexible button.
- ※ *NOTE:* calls will automatically recall after the pre-set time.

#### **Answering a Waiting Call**

● Press the flashing CO button.

#### **Camp-on at a Busy Station**

• After receiving a busy tone when calling a Station, press the  $*$  key; the Camp-on tone is heard at the called station. ● When the called party answers, complete call as initiated.

#### **Call Transfer**

- Press [TRANS/PGM] button and dial the appropriate Station to transfer the call to.
- When the called party answers, talk, or hang up to complete transferred call to the called party.

#### **Last Number Redial**

• Lift handset, or press the Speaker button (also may dial without pressing Speaker or lifting handset).

● Dial **5 5 2** or press the speed button + dial '\*' + Hold/Save button.

#### **Storing Station Speed Dial Numbers**

- Press the [TRANS/PGM] and [SPEED] Buttons.
- Dial speed bin number (range=000-099).
- Enter the desired speed dial number to store.
- Press the [HOLD/SAVE] button.
- Enter the name associated to the number (refer to Character Entry Chart).

● Press the [HOLD/SAVE] button; a confirmation tone will be heard.

#### **Using Station Speed Dial Numbers**

- Press the [SPEED] button.
- Dial the desired speed dial bin number.

#### **Accessing an Incoming Call to Another Station (Call Pick-up)**

When you hear another phone ringing in your area:

- Lift handset, or press the Speaker button (also may dial without pressing Speaker or lifting handset).
- Dial **7.**

● Dial the extension number of the ringing station; you will be connected automatically to the caller.

#### **Group Call Pick-up**

When hearing an unattended phone ringing in your area:

- Lift the handset.
- Dial **5 6 6**; the call will be connected automatically.

※ *NOTE*: you must be in the same pick-up group as the ringing phone.

### **Code for Flexible Button Programming**

### **Registering Flexible Buttons**

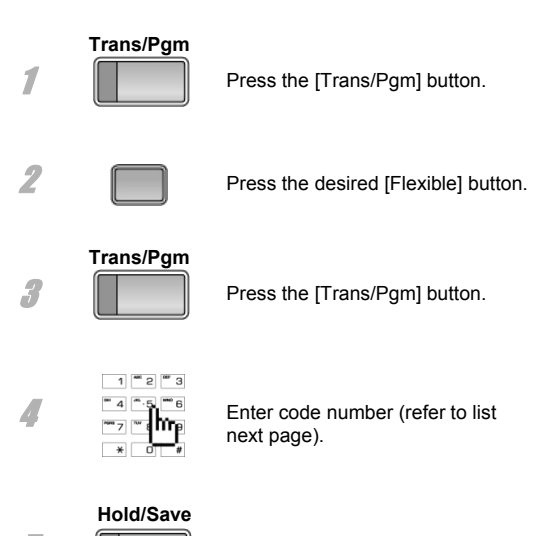

**5 Fig. 2.1** Press the [Hold/Save] button.

### **Code for Flexible Button Programming**

#### **Button Assignment for LDP- 7208D**

#### **Code Function**

- 11 Differential Ring
- 12 Intercom Answer Mode (1HF, 2TONE, 3PV)
- 13 SMS Message Display
- 14 Enblock Mode
- 15 SMS/Notice Display
- 16 Scroll Speed
- 17 Ear/Mic Headset
- 18 ICM Bell
- 19 CO Bell
- 1# PTT Group
- 21 Station COS Down
- 22 Station COS Restore
- 23 Walking COS
- 24 COS Change
- 25 SMS INBOX
- 26 Delete All SMS Messages
- 31 Authorization Code Registration
- 32 Authorization Code Change
- 33 Registration Mobile Extension
- 34 Active Mobile Extension
- 35 Register Mobile Extension CLI
- 36 Active Mobile Hunt
- 37 MSG Wait Notice To Mobile Extension
- 41 Wake-up Time Registration (One-Time/Continuous)
- 42 Wake-up Time Cancel
- 43 Activate Conference Room
- 44 Deactivate Conference Room
- 451 Call Coverage Mode
- 452 Call Coverage Delay Ring Cycle
- 51 Pre-Selected MSG Activation
- 52 Set Custom Message
- 61 Record VMIB User Greeting
- 62 Play Time & Date
- 63 Play Station Number
- 64 Play Station Status
- 65 Record VMIB Page Message
- 66 Erase VMIB User Greeting
- 67 Erase VMIB Page Message
- 68 Outbound Notification Menu
- 69 Outbound Notify Number

### **Code for Flexible Button Programming**

#### **Button Assignment for LDP- 7208D (cont.)**

### **Code Function**

- 60 E-Mail Notification
- 6\* Record User Name
- 6# Erase User Name
- 71 LCD Display Mode (English/Domestic Language)
- 72 MPB Version Display
- 73 Background Music
- 74 Station User Name Registration
- 75 Headset/Speakerphone Mode Headset/Speakerphone
- 76 Headset Ring Mode
- 78 Serial No/SW Packages
- 79 PC Phone Lock Key
- \*\* Hot Desk Logout
- \*0 Hot Desk Login
- \*1 Relocation Out
- \*2 Relocation IN

### **Entering characters**

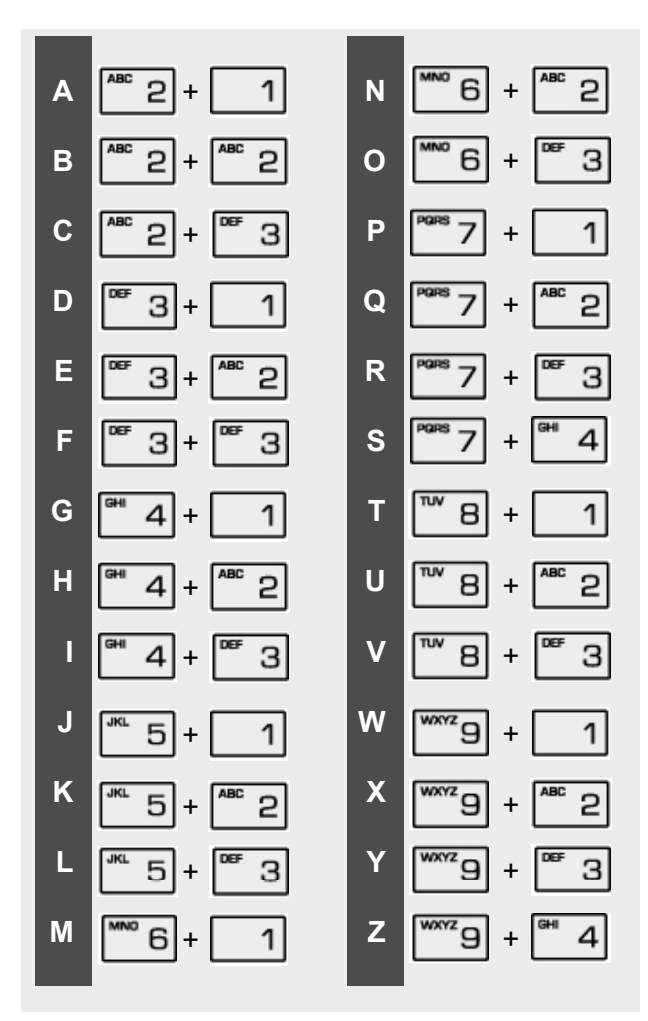

### **EC-Declaration of Conformity**

# $\mathbf{E}$   $\mathbf{G}$

# $c\epsilon$

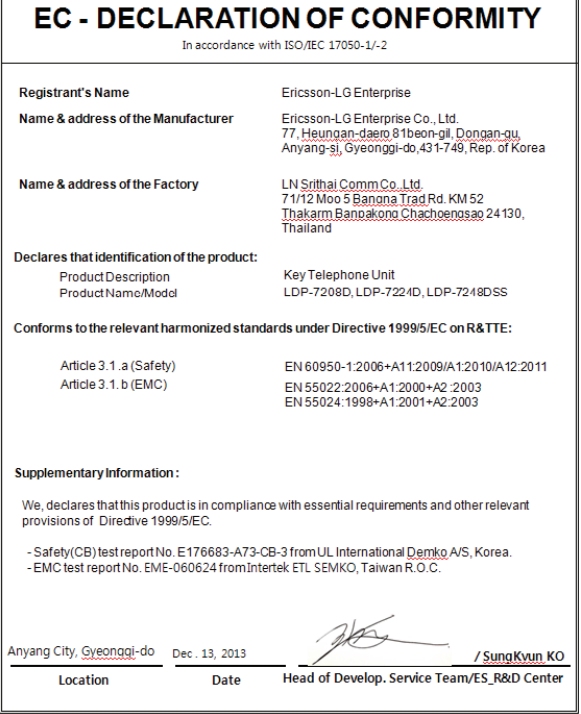

To prevent the risk of harm to the user or damage to equipment, please read this information before installing or repairing the phone.

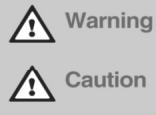

This means danger. It means that the action could cause bodily injury or death.

Misuse may cause personal injury or equipment damage.

• After reading this manual, please store it near the phone so others may easily refer to it.

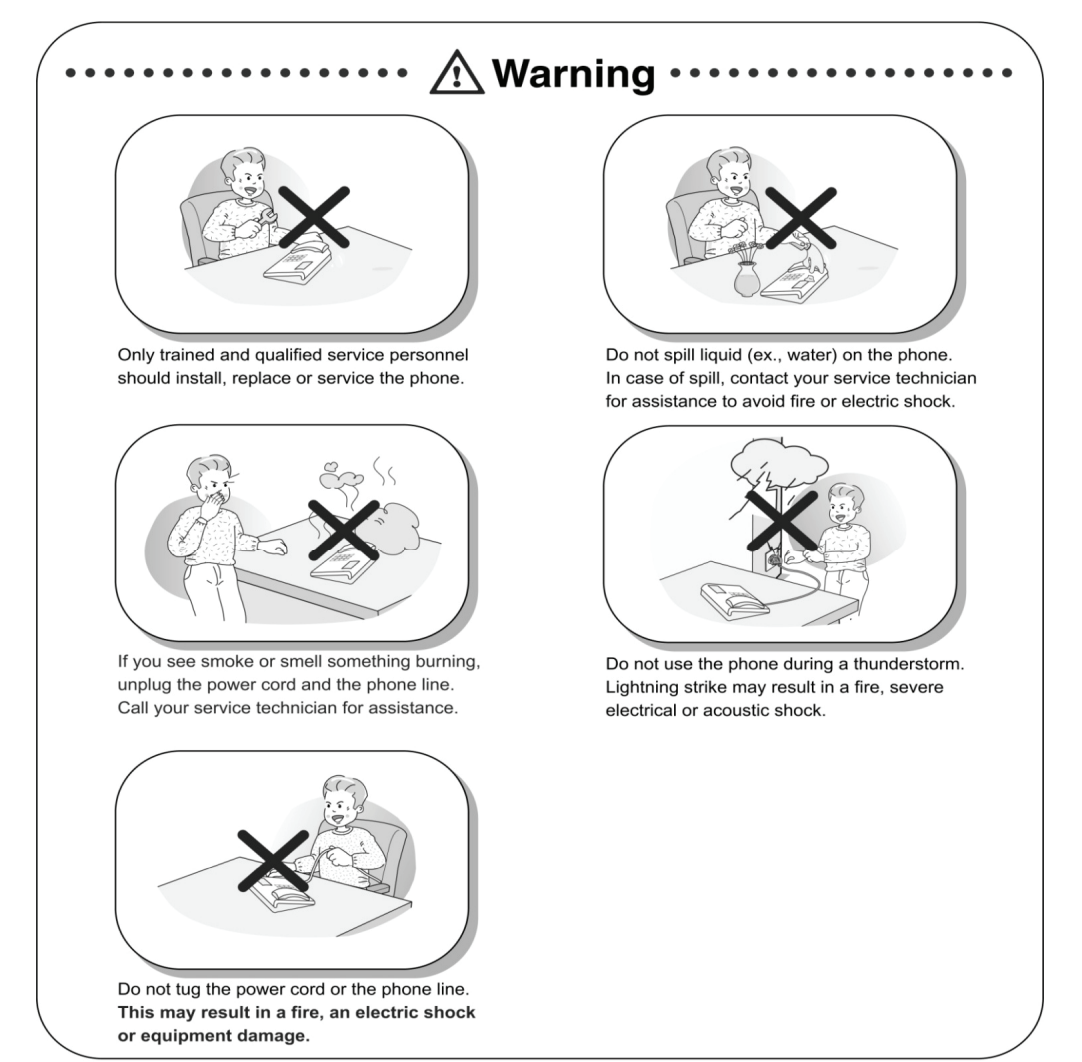

\* The above picture may different from actual products.

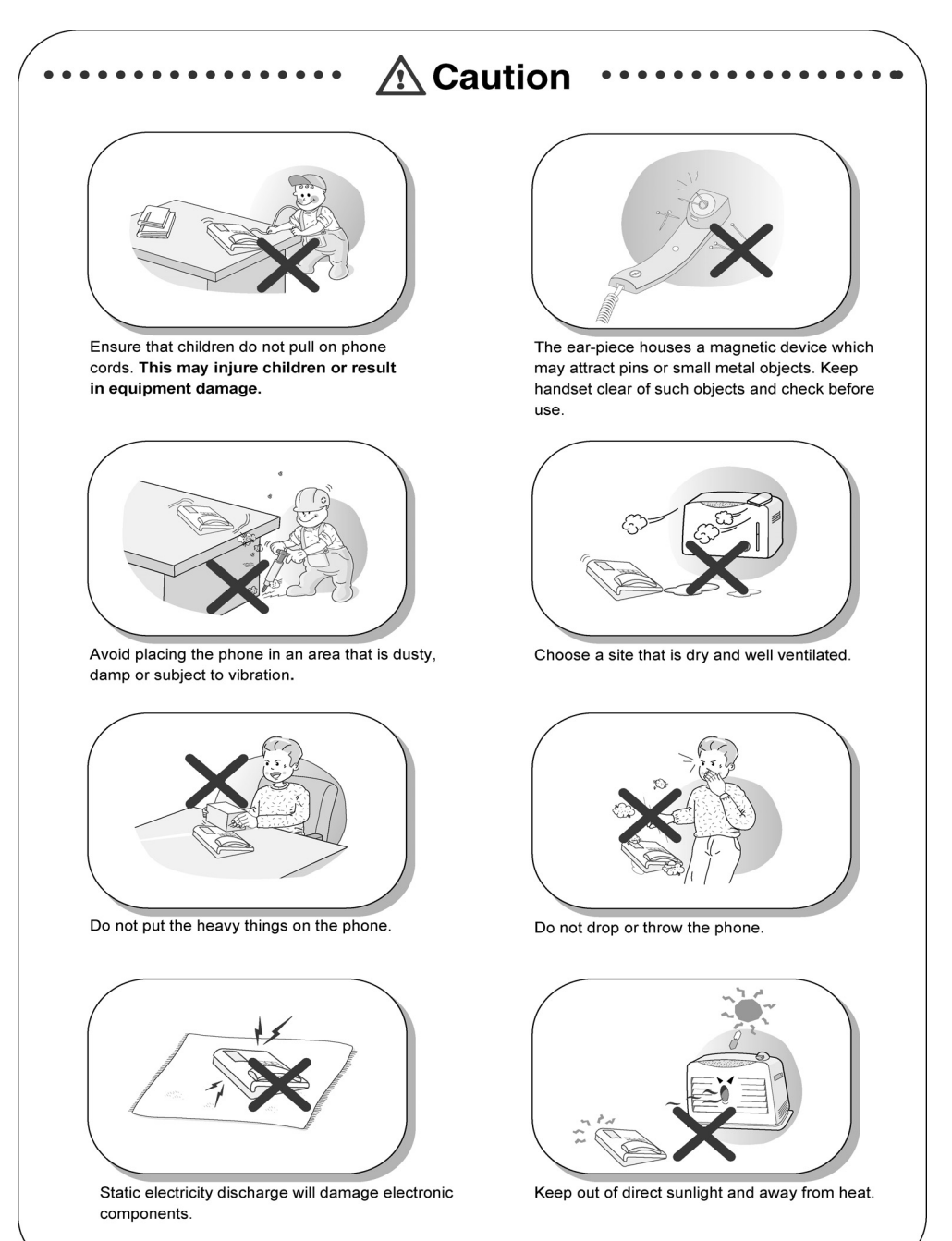

# $\hat{\triangle}$  Caution

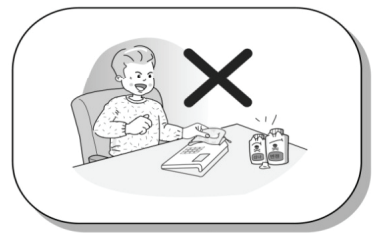

Clean the phone with a soft, dry cloth only. Do not use volatile liquids such as petrol, alcohol or acetone as this may cause a fire or result in discoloration or damage to plastics. Do not clean with wax or silicon products as these may enter the equipment and cause operation to become unreliable.

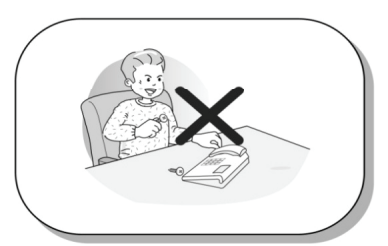

No user serviceable parts inside. Do not insert a screw driver or any metal objects into the phone. This may cause electric shock or damage the equipment and will render the warranty void.

### **Table of Contents**

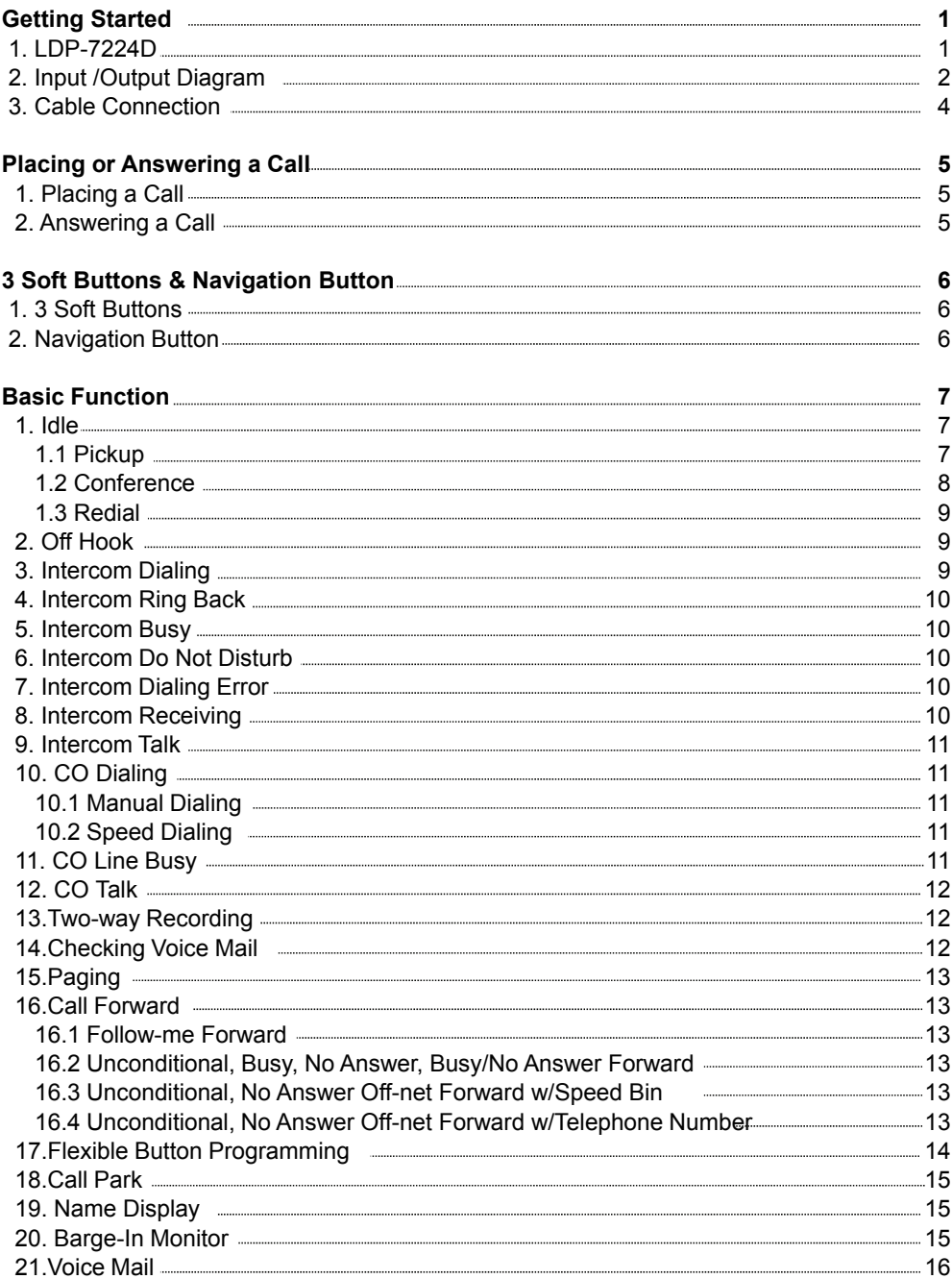

### **Table of Contents**

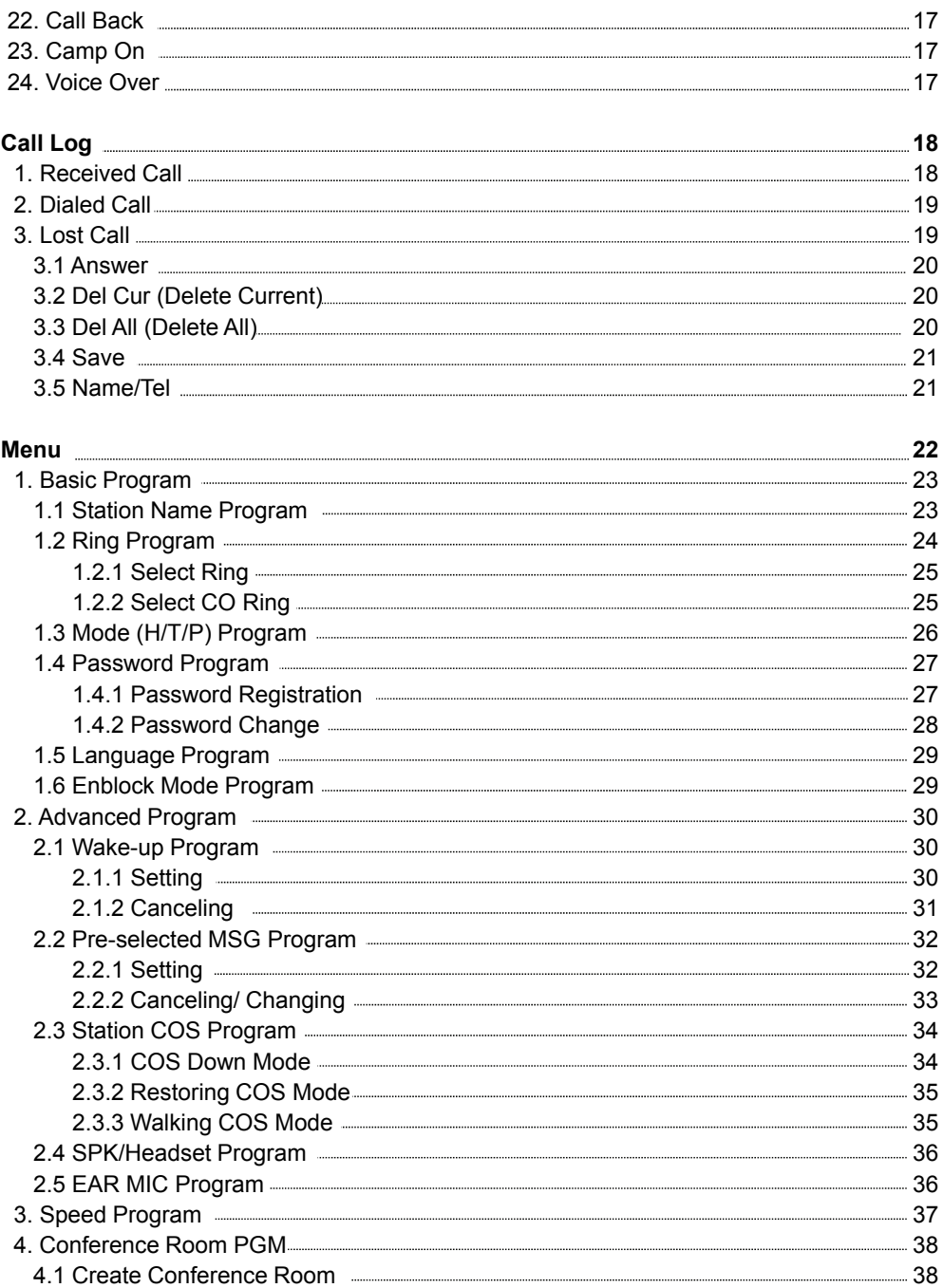

### **Table of Contents**

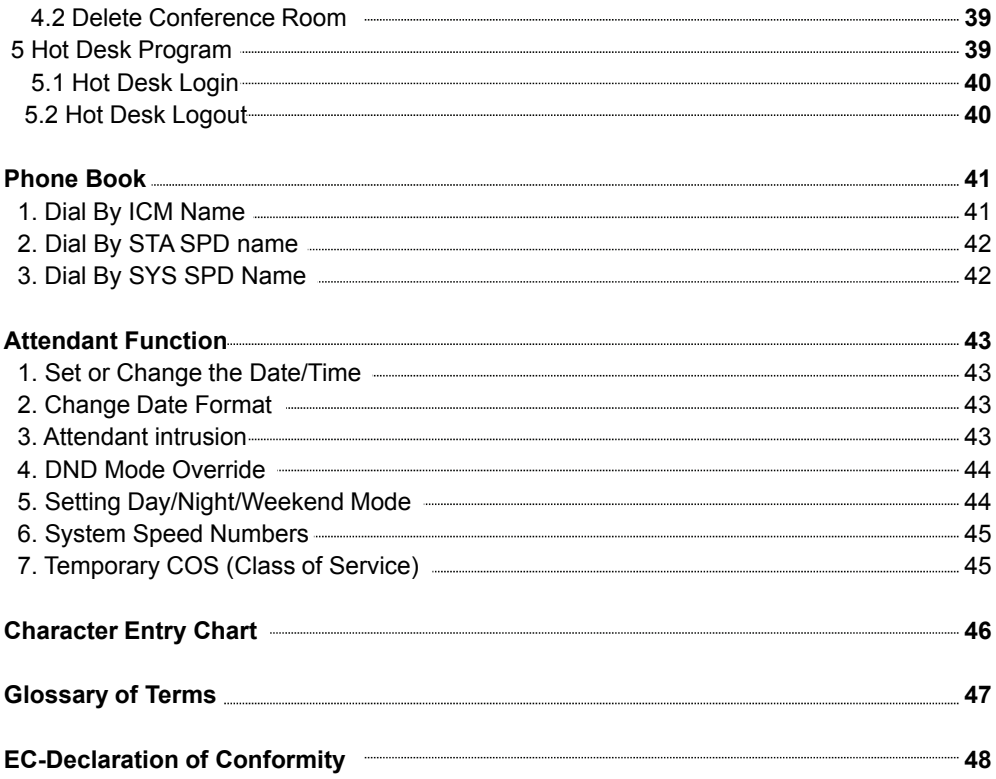

#### **1. LDP-7224D**

LDP-7224D is an advanced, user-friendly digital keyset, offering the convenience of 3 soft buttons and a navigation key.

- Features
	- Trendy and stylish LDP Family product design
	- Multi-line LCD (3 x 24)
	- 24 Flexible buttons with dual-color LEDs
- Call Log feature
- Wall mountable (bracket not included optional)

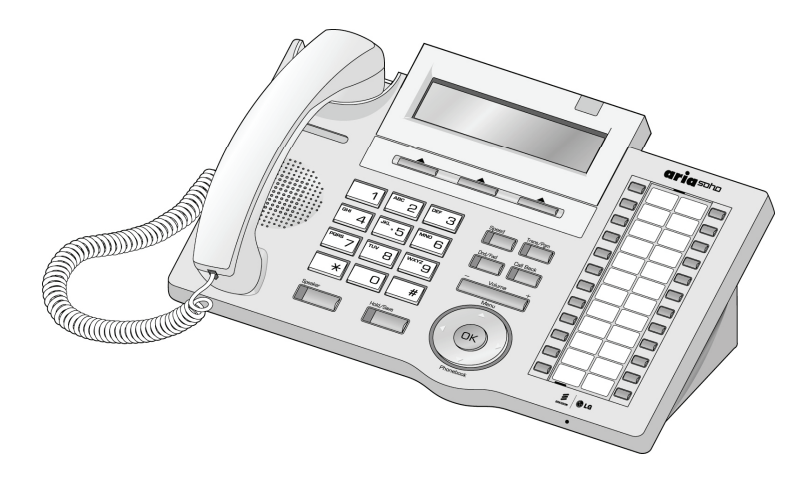

#### **2. Input /Output Diagram**

The diagram (shown) depicts the input/output items and buttons of the LDP-7224D, and is described on the following page.

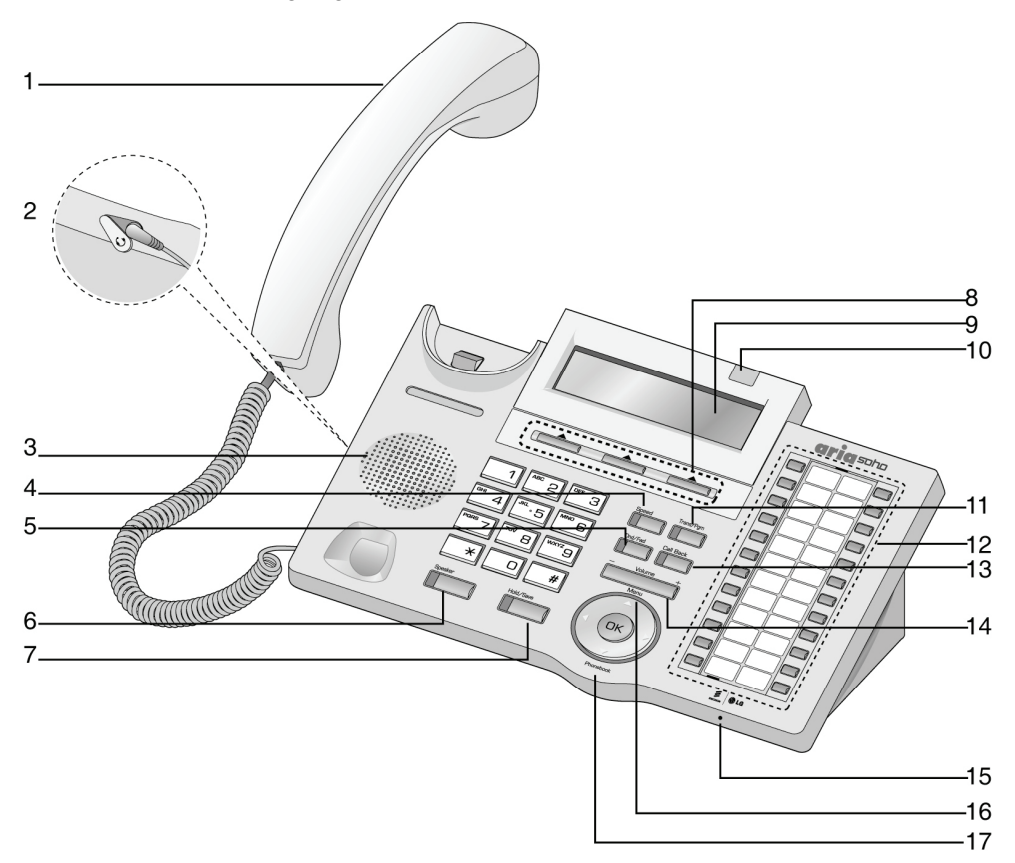

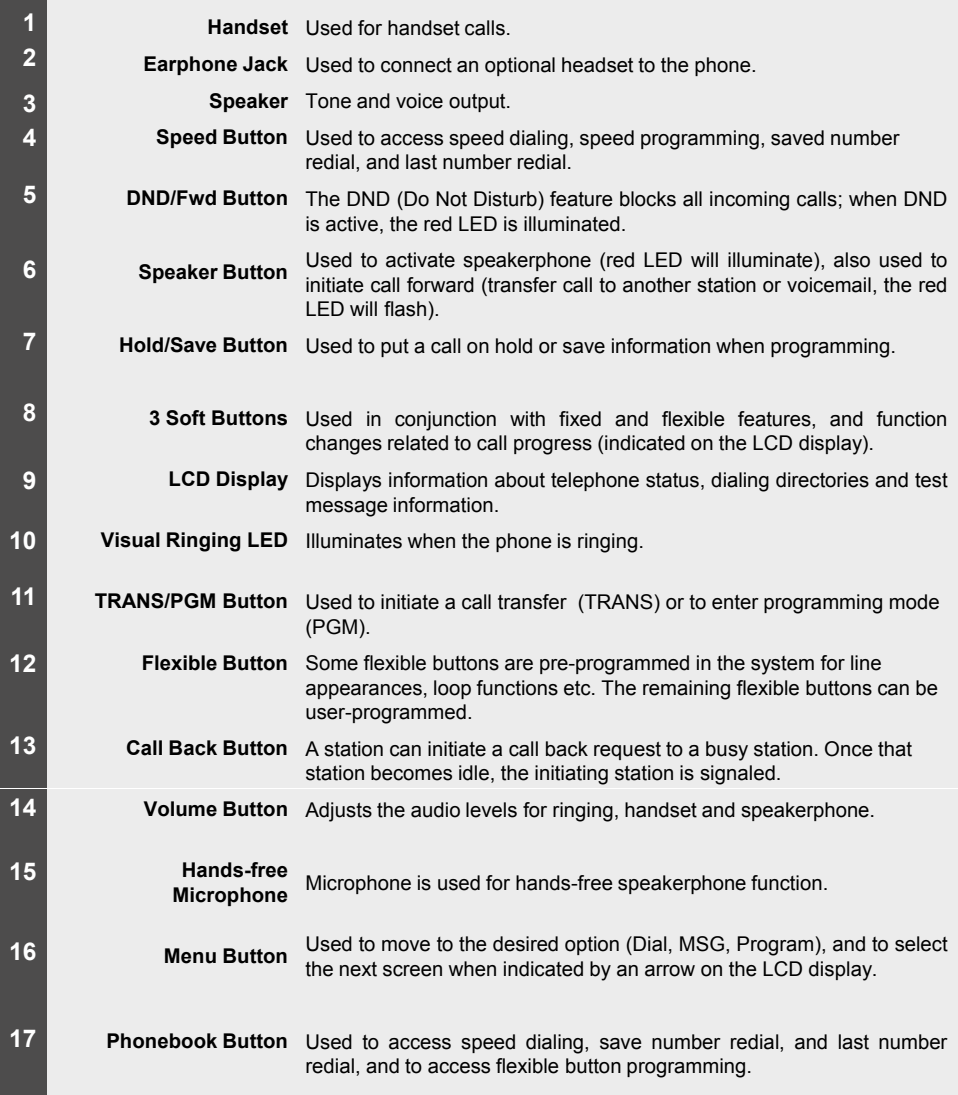

#### **3. Cable Connection**

The diagram (shown) depicts cable connections for the LDP-7224D; connection points are described below.

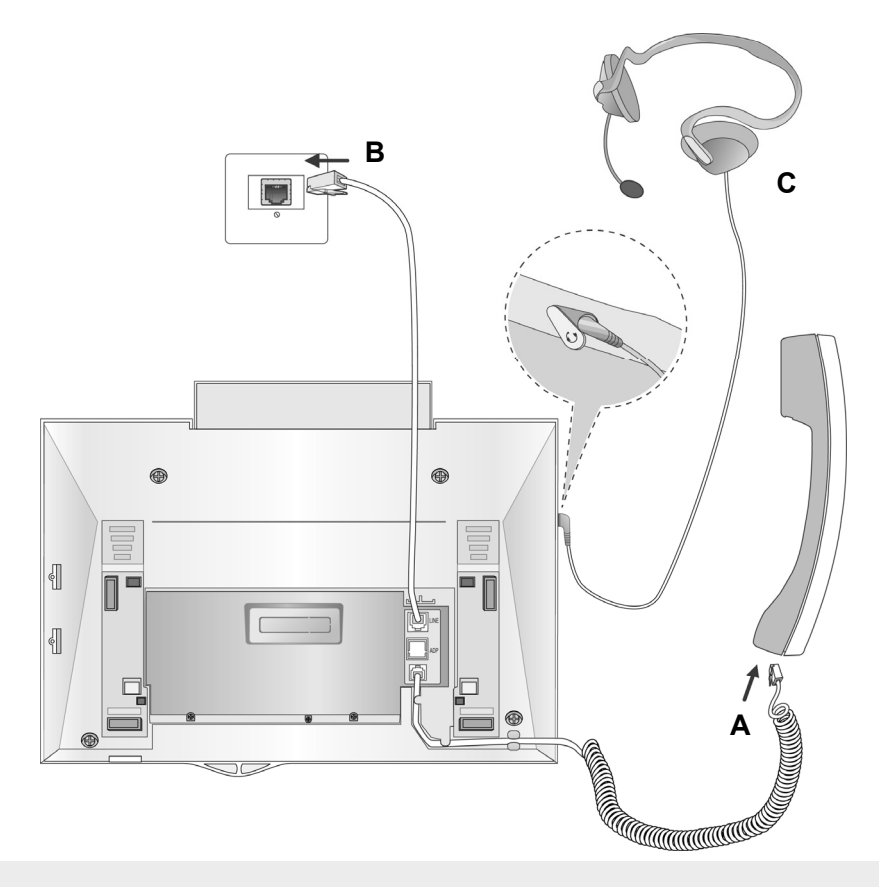

- **A -** Connect the telephone cord (spiral cord) to the handset and the other end to the handset jack at the bottom of the telephone.
- **B -** Connect the line cable to the port at the bottom of telephone and the other end to the wall socket.
- **C** Connect the Headphone to the headphone jack on the left side of the telephone (when viewed from the front).

### **Placing or Answering a Call**

#### **1. Placing a Call**

The CO access code (ex., 9) can be changed by Admin Programming 107 depending on t he user's needs.

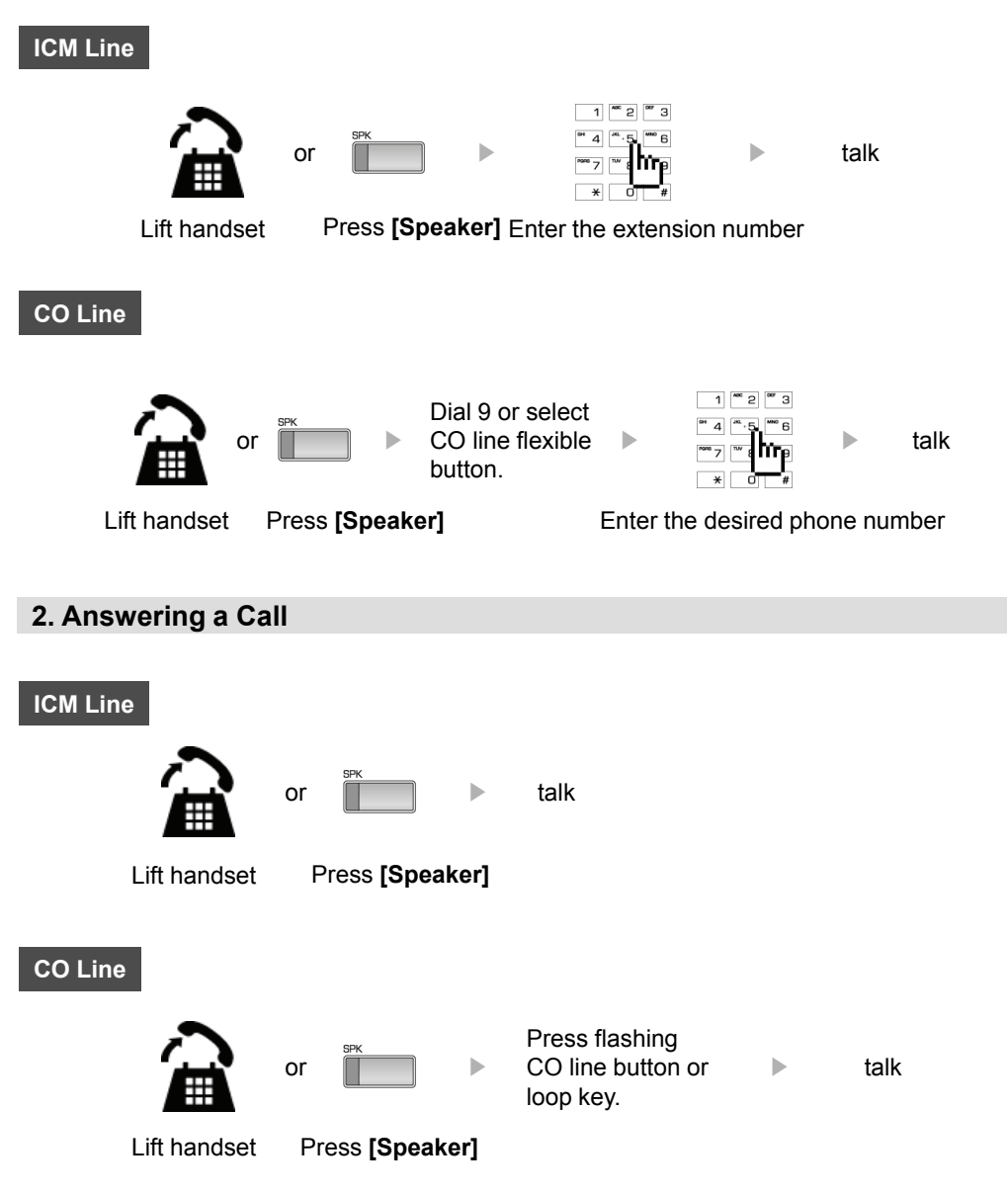

### **3 Soft Buttons & Navigation Button**

#### **1. 3 Soft Buttons**

The 3 Soft Buttons are located on the bottom of the LCD display. The function of each button changes based on call status and progress. The current available functions are displayed on the LCD screen, directly above each button. For example, if the user calls a busy extension, the busy tone will be heard and the busy status is displayed. The LCD screen will display the busy message along with the different options available (shown in image): MSG, Camp-On and Flash. Activate feature by pressing the corresponding button.

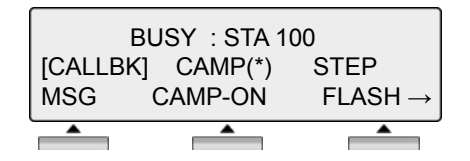

#### **2. Navigation Button**

In some instances, more than 3 current functions are available to the user. This is indicated by the appearance of a left  $(\leftarrow)$  or right  $(\rightarrow)$  arrow in the LCD screen (shown).

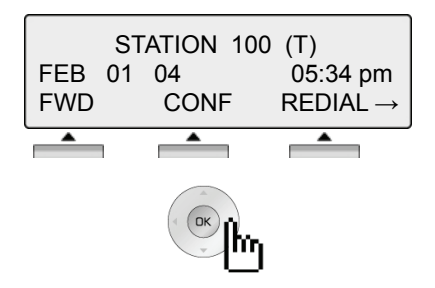

By pressing the navigation key (shown above), in the direction corresponding to the arrow, the additional functions will be displayed.

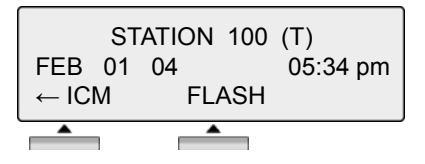

Displayed functions can be selected by pressing one of the 3 soft buttons. For instance, if you want to select Call Pickup (as shown below), press the first button on the left. If there are more than three functions available at any point, an arrow will be displayed on the LCD display. Use the navigation key to move the to next or previous screen to show additional functions.

#### **1. Idle**

3 Soft Buttons are located below the LCD display.

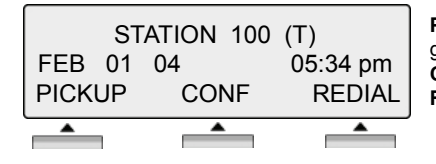

**PICKUP**: press to answer a call ringing within the same pickup group. **CONF**: press to initiate & activate a conference. **REDIAL**: press to redial the last number called.

#### **1.1 PICKUP**

A station can pickup a call ringing to an unattended station within the same pickup group using the pickup procedure (refer to the **S***ystem Programming manual*).

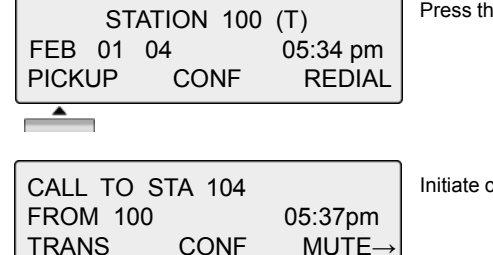

Press the [PICKUP] button Press the [PICKUP] button.

conversation with calling party.

#### **1.2 CONFERENCE**

You can establish a **Conference** with up to 15 parties. The other parties in the **Conference** may be internal or external.

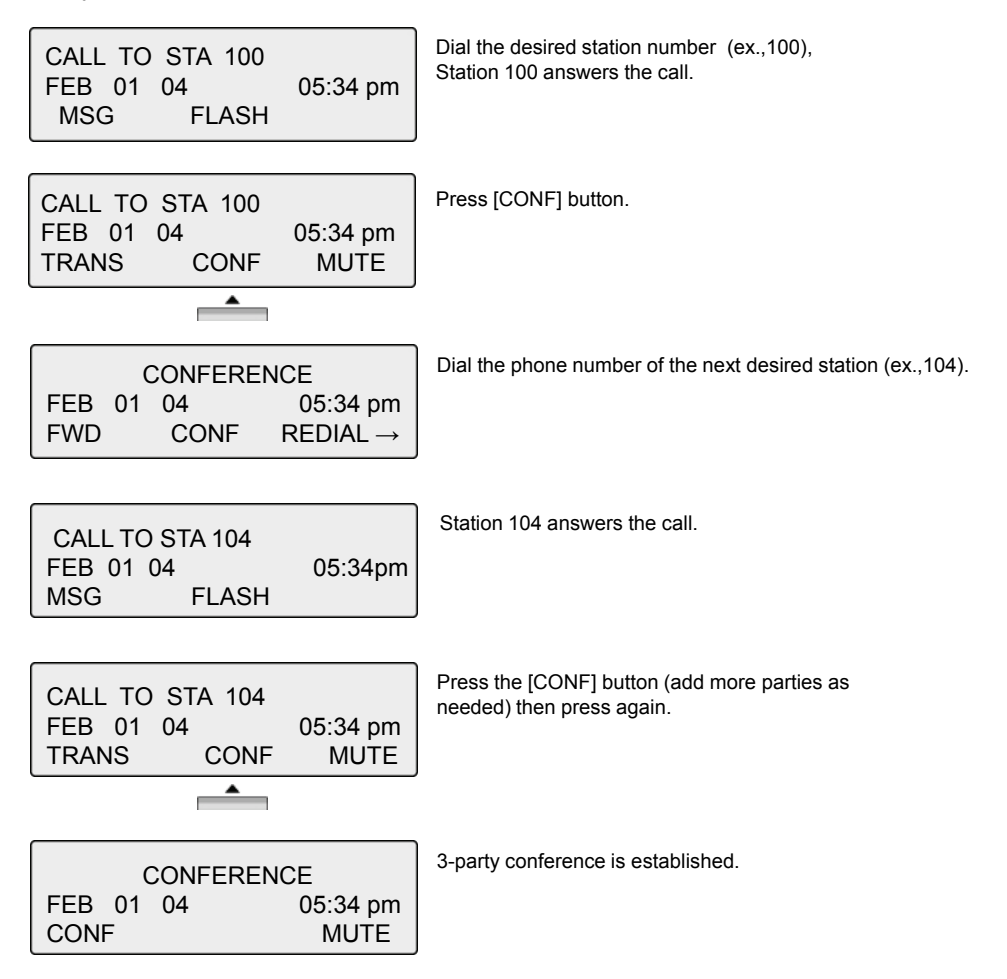

#### **1.3 REDIAL**

The last number dialed on an external call is automatically saved in the Last Number Redial (LNR) buffer or **Call Log** buffer.

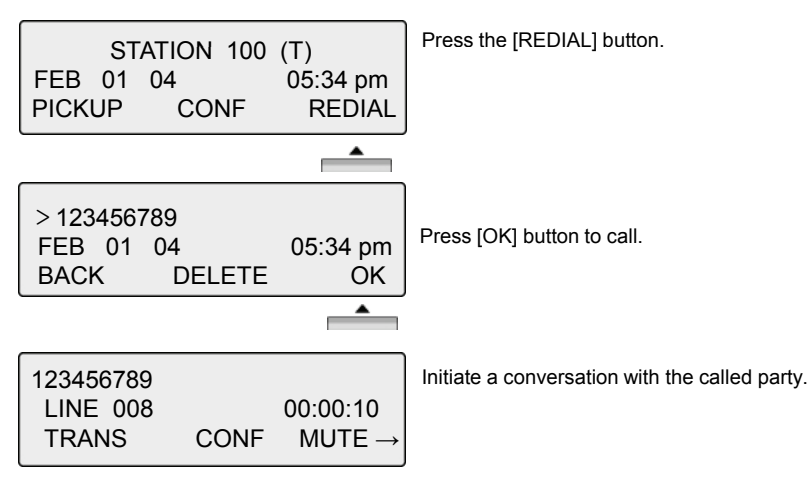

#### **2. Off Hook**

When off-hook (receiving ICM dial tone) the Soft buttons can be used for the following:

![](_page_28_Picture_165.jpeg)

**FWD**: Press to forward calls to another station, voicemail etc. **CONF**: Press to initiate a conference call.

![](_page_28_Picture_8.jpeg)

**ICM**: While on a call, press to answer ICM call (current call will be placed on Hold).

**FLASH** : Press to terminate an ICM call and make another call, press [FLASH] to access a dial tone.

#### **3. Intercom Dialing**

![](_page_28_Picture_166.jpeg)

Dial Station number or press programmed flexible button for station number.

#### **4. Intercom Ring Back**

![](_page_29_Picture_136.jpeg)

**MSG**: Press to leave a your station number or message at the called station when making a call that is unanswered. **FLASH**: Press to disconnect and access a line to make a new call.

#### **5. Intercom Busy**

![](_page_29_Picture_5.jpeg)

**MSG**: Press to leave a callback or voice message. **CAMP-ON**: Press to send a call waiting tone at the busy station. **FLASH**: Press to disconnect the line and access a line to make a new call.

#### **6. Intercom Do Not Disturb**

![](_page_29_Figure_8.jpeg)

**CALLBK**: Press leave a call back request or message at the called station when making a call to a station in DND mode. **FLASH**: Press to disconnect the line and access a line to make a new call.

#### **7. Intercom Dialing Error**

![](_page_29_Picture_137.jpeg)

**FLASH**: Press to re-access the dial tone.

#### **8. Intercom Receiving**

CALL FROM STA 104 FEB 01 04 05:34 pm DND ▴

**DND**: Press to block all incoming calls (Do Not Disturb).

#### **9. Intercom Talk**

![](_page_30_Picture_185.jpeg)

**TRANS**: Press to transfer an incoming call to another station. **CONF**: Press to initiate a conference call. **MUTE**: Press to mute the handset, speakerphone, or headset microphone (press [SPEAKER] button to activate the microphone).

### **10. CO Dialing**

The CO access code (ex., 9, 88XX) can be changed by System Administrator.

#### **10.1 MANUAL DIALING**

![](_page_30_Picture_186.jpeg)

Press the programmed flexible button for CO Line (CO Line also an be accessed by dialing the CO access code 9, or 88XX (XX:  $CO$  line number, 01-12). lial the desired telephone number.

#### **10.2 SPEED DIALING**

![](_page_30_Picture_187.jpeg)

Press the [**SPEED]** button. Dial the desired speed bin number (Station speed bin:000-099, System speed bin :2000-2499).

![](_page_30_Picture_188.jpeg)

Press SPEED to search speed dial by name.

1. DIAL BY ICM NAME 2. DIAL BY STA SPD NAME OK ▲

Press OK to enter DIAL BY STA / SYS SPD NAME (refer to Phone Book).

#### **11. CO Line Busy**

÷,

CO LINE 001 BUSY QUEUING ([CALLBK]) CALLBK ≖

**CALLBK**: When attempting to place a call and no lines are available, a busy tone will be returned; press the **[CALLBK]** button to reserve a CO line.

### **12. CO Talk**

123456789 LINE 08 00:00:03 TRANS CONF MUTE  $\rightarrow$ ≖  $\overline{\phantom{a}}$  $\blacktriangle$ 

![](_page_31_Picture_3.jpeg)

**TRANS**: Press to transfer a call to another station. **CONF**: Press to initiate a conference call. **MUTE**: Press to mute the handset, speakerphone, or headset microphone. Press the **[SPEAKER]** button to reactivate microphone.

![](_page_31_Picture_5.jpeg)

**RECORD**: Press to record the current conversation. **FLASH**: Press to disconnect and re-secure the line. **ACNR**: Press to set automatic called number redial (ACNR).

#### **13. Two-way Recording**

![](_page_31_Picture_8.jpeg)

**RECORD**: Press to record the current CO conversation on VMIU or press the programmed Two-way record button.

To program the Two-way record feature to a button: **[TRANS/PGM]** + Flexible button + **[TRANS/PGM]** + 5 4

#### **14. Checking Voice Mail**

Voice mail messages can be transferred to a desired station VMIB MSG FROM EXTERNAL by dialing station number while the message is being played.  $N$ FXT REPEAT DELETE  $\rightarrow$ **NEXT**: Press to move to the next message. **REPEAT**: Press to repeat the current message. ▴ **DELETE**: Press to erase the current message.

![](_page_31_Picture_179.jpeg)

**ADD**: Press to attach your comment to the current message before forwarding. **REWIND**: Press to repeat part of current message. **CALLBK**: Press to place a call back to the caller whom left the message.

#### **15. Paging**

You may receive announcements from other stations and/or external speakers. Stations are assigned to one or more **Internal Page Zones**. The system has one **External Page Zone** that is connected to external speakers.

![](_page_32_Picture_222.jpeg)

**MEET ME**: Press to answer a paging request.

### **16. Call Forward**

![](_page_32_Figure_6.jpeg)

To send incoming calls to an alternate destination: Press the **[SPEAKER]** button. Press the **[DND/FWD]** button. Enter the Call Forward type 0-9, or # (explained in the next sections). )

#### **16.1 FOLLOW-ME FORWARD**

FOLLOW-ME FORWARD ENTER STATION NO.

For Follow-me Forward: Enter 0 (Follow-me Forward code). Enter Follow-me station number (forward location). Enter User Authorization Code.

#### **16.2 UNCONDITIONAL, BUSY, NO ANSWER, BUSY/NO ANSWER FORWARD**

UNCONDITIONAL FORWARD UNCONDITIONAL ENTER STA/HUNT/#(VMIB)

Enter Forward type: 1 – Unconditional, 2 – Busy, 3 - No answer, 4 - Busy/No answer Enter forward destination (STA/HUNT/VMIB): STA - Station number (100-151), HUNT - Hunt group (620-629), VMIB - # (Forward to VMIU)

#### **16.3 UNCONDITIONAL, NO ANSWER OFF-NET FORWARD W/SPEED BIN**

![](_page_32_Picture_223.jpeg)

#### **16.4 UNCONDITIONAL, NO ANSWER OFF-NET FORWARD W/TELEPHONE NUMBER**

FORWARD TO OFF- NET ENTER CO BTN/SPD-BIN

Enter off-net Forward type. 8 – Unconditional, 9 - No answer Press desired CO button for Off-net (can be omitted). Enter telephone number for forward.

#### **17. Flexible Button Programming**

The following describes how to program Flexible buttons:

- Press the [**TRANS/PGM]** button.
- Press the flexible button to be programmed.
- Enter the desired feature code (refer to Table).
- Press the [**HOLD/SAVE]** button to accept change.

*NOTE: Numbering Plan codes can be changed according to user needs by the System Administrator.*

![](_page_33_Picture_382.jpeg)

#### **18. Call Park**

A call can be parked in a parking location and then retrieved (picked-up by another extension), by dialing the location number.

To park a call:

• Press [TRANS/PGM] and dial the Park Location (601-608).

To retrieve a parked call from any station:

• Dial the Park Location (601-608).

#### **19. Name Display**

Your name can be displayed on your phone instead of the Station number.

To change name:

- Press the [**TRANS/PGM]** button, and dial 7 + 4 (Name Display code).
- Enter your name (refer to the Character Entry Table).
- Press the [HOLD/SAVE] button to accept changes.

#### **20. Barge-In Monitor**

Barge-in permits an authorized extension to intrude on an existing call (INT/EXT). When Barge-in is active, a 3-party conference is established (refer to your System Admin Programming manual).

![](_page_34_Picture_15.jpeg)

**MSG**: Press to leave a message when calling a busy station. **CAMP-ON**: Press to send a call waiting tone to the busy station. FLASH: Press to disconnect the call and receive dial tone.

![](_page_34_Picture_17.jpeg)

![](_page_34_Picture_212.jpeg)

**MONITOR**: Press to listen to the existing conversation (Barge-in).

![](_page_34_Figure_20.jpeg)

**JOIN**: Press to join the conversation when in monitoring mode. **DROP**: Press to drop the call.

#### **21. Voice Mail**

When VMIB is installed (VMIU card required), Voice mail service can be used.

To record a personal greeting:

- Press the [TRANS/PGM] button, and dial 6 + 1.
- Press # to start recording.

To forward phone to Voice Mail:

- Press the [**SPEAKER]** button.
- Press the [**DND/FWD]** button.
- Dial the type of forwarding you want,
	- –Dial 1 for Unconditional
		- –Dial 2 for Busy
		- –Dial 3 for No Answer
		- –Dial 4 for Busy and/or No Answer
- Dial #, a confirmation tone will be heard indicating forwarding has been set.

To retrieve messages:

• When a Voice message is left at the station, the phone LCD will display VMIB(#).

![](_page_35_Picture_163.jpeg)

ss the **[CALL BACK]** button to display messages or hear main menu

![](_page_35_Picture_19.jpeg)

**ADD:** Insert a comment to the message being played.<br>REWIND: Rewind part of the message. **CALL BK**: Call back request to the caller who left the message.

#### **22. Call Back**

When a called station is busy, a call back can be requested.

![](_page_36_Picture_134.jpeg)

**MSG**: Press to request a call back. **CAMP**: Press to issue a call waiting tone at the busy station. **FLASH:** Press to disconnect the call and obtain a line

#### **23. Camp On**

When a called station is busy, Camp On can be requested.

![](_page_36_Figure_7.jpeg)

BUSY : STA 105 **CAMP**: Press to issue a call waiting tone at the busy station.

### **24. Voice Over**

![](_page_36_Picture_135.jpeg)

To answer the second (waiting) call, press the flashing [HOLD/SAVE] button.

![](_page_36_Picture_136.jpeg)

Whenever the [**HOLD/SAVE]** button is pressed, the call will toggle between first and second call.

The Call Log feature enables LDP phone users to view a list of the last (15-50) incoming and outgoing CO calls. The user can scroll through the list of numbers stored, select the number and activate a redial to that number.

To program a Call Log Button:

Press the **[TRANS/PGM]** button, then press the desired Flexible button to program + 57 (Call Log code).

![](_page_37_Figure_4.jpeg)

![](_page_38_Figure_1.jpeg)

![](_page_39_Picture_1.jpeg)

0123456789 Press [ANSWER] to call the displayed number.

#### **3.2 DEL CUR (DELETE CURRENT)**

![](_page_39_Picture_112.jpeg)

Press [DEL CUR] to erase current number. **BACK:** Return to the previous Menu item.

![](_page_39_Picture_113.jpeg)

#### **3.3 DEL ALL (DELETE ALL)**

![](_page_39_Picture_114.jpeg)

Press [SELECT] until [DEL ALL] appears in display. Press [DEL ALL] to initiate 'delete all' function.

![](_page_39_Picture_115.jpeg)

Press the **[HOLD/SAVE]** button to confirm 'delete all' function. All numbers are erased.

![](_page_40_Picture_1.jpeg)

#### **3.5 NAME/TEL**

![](_page_40_Figure_3.jpeg)

To check the name of the selected number: Press the [NAME/TEL] button (toggles).

**BACK**: Return to the previous Menu item.

If a name is displayed, check the associated number, by pressing the [NAME/TEL] button.

To access Menu items, press the menu button continuously until your desired selection appears.

![](_page_41_Picture_2.jpeg)

User programming options also can be accessed by pressing the [TRANS/PGM] button, and using the Volume Up/Down buttons to locate the desired item.

![](_page_42_Figure_2.jpeg)

**1.2 RING PROGRAM**

![](_page_43_Figure_2.jpeg)

![](_page_44_Figure_1.jpeg)

![](_page_45_Figure_1.jpeg)

#### You will hear three tone bursts and a call announcement. Station user can reply hands-free, or lift the handset for privacy. The calling party can hear any background noise/conversation in the area of your Station. **NOTE HANDSFREE** You will hear repeated intercom ring tone bursts and the [**HOLD/SAVE]** button will flash slowly. Lift the handset or press [**SPEAKER]** to answer. You will hear three tone bursts and a one-way announcement. The calling party cannot hear any conversation at your Station. **TONE PRIVATE**

![](_page_46_Figure_1.jpeg)

#### **1.4.2 Password Change**

![](_page_47_Figure_2.jpeg)

![](_page_48_Figure_1.jpeg)

![](_page_49_Figure_1.jpeg)

![](_page_50_Picture_1.jpeg)

![](_page_51_Figure_1.jpeg)

![](_page_52_Figure_1.jpeg)

[Message select mode]

![](_page_52_Picture_128.jpeg)

#### **PRESELECTED MESSAGES**

- 0 0 USER CUSTOM MSG 00
- 0 1 LUNCH RETURN AT XX:XX
- 0 2 ON VACATION / RETURN AT DATE XX:XX
- 0 3 OUT OF OFFICE/ RETURN AT TIME XX:XX
- 0 4 OUT OF OFFICE/ RETURN AT DATE XX:XX
- 0 5 OUT OF OFFICE/ RETURN UNKNOWN
- 0 6 CALL TO (PHONE NO: Max. 17 digits)
- 0 7 IN OFFICE STA \*\*\*
- 0 8 IN A MEETING / RETURN AT TIME XX:XX
- 0 9 AT HOME
- 1 0 AT BRANCH OFFICE

![](_page_53_Figure_1.jpeg)

Obtain password to make sure COS mode can be restored. When set, only ICM calls can be initiated. COS can be changed back with Restore COS Mode COS Mode. **COS DOWN MODE** Can be used to return User Station to normal COS after being in COS Down Mode (password required). When in use, User can pick-up the COS level of a station after entering the appropriate password (one-time use). **RESTORE COS MODE WALKING COS MODE**

#### **2.3.2 Restoring COS Mode**

To restore COS Mode, perform the following:

![](_page_54_Figure_3.jpeg)

![](_page_55_Figure_1.jpeg)

![](_page_56_Figure_1.jpeg)

### **4. Conference Room PGM**

This feature allows internal users or CO callers to join a conference without being invited by the conference supervisor. This conference feature employs conference join codes, and each conference room has an assigned join code (room number).

![](_page_57_Figure_3.jpeg)

![](_page_58_Picture_1.jpeg)

#### **5. Hot Desk Program**

Hot Desk enables a user to dynamically select a station by login/logout operation without having a fixed station. For example, a call center and marketing department could share a work location. User would activate a dummy station (Hot Desk) by logging-in, and then log-out when finished (refer to the Admin. Programming Manual for your system). BACK<br> **BACK**<br> **BACK**<br>

![](_page_58_Picture_4.jpeg)

![](_page_59_Figure_1.jpeg)

### **Phone Book**

![](_page_60_Picture_1.jpeg)

The [PHONE BOOK] and [DIAL: BY NAME] features are the same for using stored numbers. There are three different directories of the Phone Book. To use, select how to search. The following sections describe each selection (as shown).

![](_page_60_Picture_3.jpeg)

**1. Dial By ICM Name**

![](_page_60_Figure_5.jpeg)

### **Phone Book**

![](_page_61_Figure_1.jpeg)

### **Attendant Function**

#### **1. Set or Change the Date/Time**

The displayed Date and Time can be changed as needed:

- Press the [**TRANS/PGM]** button.
- Dial 041 (Change Date/Time code).
- Enter the Date as MMDDYY (MM: month, DD: day, YY: year).
- Press the [**HOLD/SAVE]** button.
- Enter the Time in 24-hour format (4.30pm=1630).
- Press the [**HOLD/SAVE]** button.

#### **2. Change Date Format**

To select a different Date/Time format:

• Press the [**TRANS/PGM]** button

• Dial 044 (Date/Time Format code) to toggle the formats between DDMMYY and MMDDYY.

### **3. Attendant Intrusion**

Similar to the Barge-In feature, Attendant Intrusion allows the Attendant to intrude on a conversation between an extension and an outside line and create a 3-way conversation. To use attendant intrusion, Intrusion button is required to use intrusion and attendant intrusion feature must be enabled in Admin Program (refer to the Administrator Programming manual).

To program an Intrusion Flexible button:

- Press the [**TRANS/PGM]** button.
- Press the flexible button to be programmed.
- Press the [**TRANS/PGM]** button.
- Dial 86 (Attendant Intrusion code).
- Press the [**HOLD/SAVE]** button.

To intrude on a busy extension:

• When accessing a busy Station, press the programmed Attendant Intrusion button; the Intrusion warning tone will be provided to the extension and a 3-way conference call is established.

To intrude in a busy line:

• Press the CO button of the outside line; the Intrusion warning tone will be provided to the busy extension and a 3-way conference call is established.

### **Attendant Function**

#### **4. DND Mode Override**

The Attendant can override a station in DND:

- When calling a Station in DND mode, the DND tone is heard.
- Dial the \* key to override; the Station will receive an ICM ring.

#### **5. Day / Night/ Weekend Mode**

When a CO call comes into the system, the destination of CO call can be changed according to ring mode. There are 5 ring modes:

- Day mode
- Night mode
- Weekend mode
- On-demand Mode
- Automatic Ring mode

The CO call destination can be set differently for each ring mode with ADMIN Programming (Refer to Administrator Programming manual).

To activate Day / On-Demand / Night / Weekend / Auto mode:

• Press the [**DND/FWD]** button at the Attendant Station.

SELECT RING MODE(1-5) **DAY** 

• Select the desired mode by dialing digit 1-5 (1=DAY, 2=NIGHT, 3=ON-DEMAND, 4=WEEKEND, 5=AUTO).

• Press the [**HOLD/SAVE]** button.

### **Attendant Function**

![](_page_64_Picture_171.jpeg)

### **7. Temporary COS (Class of Service)**

To activate a temporary Station COS to restrict CO access.

![](_page_64_Picture_172.jpeg)

#### 2. To restore the temporary COS

![](_page_64_Picture_173.jpeg)

### **Character Entry**

![](_page_65_Figure_1.jpeg)

# **Glossary of Terms**

![](_page_66_Picture_98.jpeg)

# **EC-Declaration of Conformity**

ERICSSON **C**LG

![](_page_67_Picture_15.jpeg)